# Guide to the College Guide to the College Guide to the College COACH DATABASE COACH DATABASE COACH DATABASE

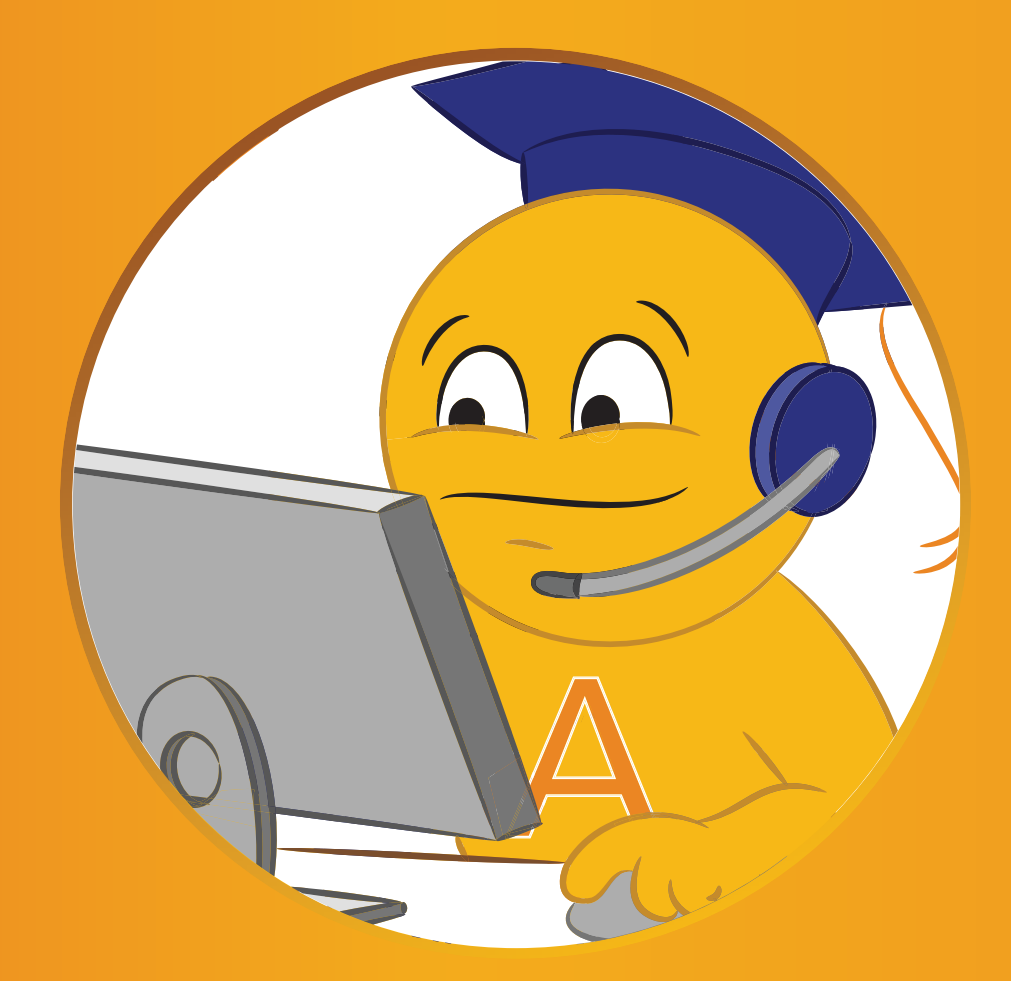

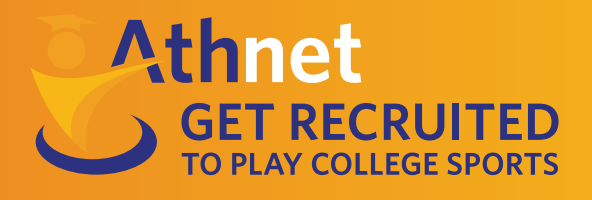

www.athleticscholarships.net 1800 974 2171

## Introduction to the Database

Here at Athnet, we work hard to help athletes get through the recruiting process. We offer as much free assistance as we can because we recognize the need for it. That's why we developed our College Coaches Database. This database can be the ultimate recruiting tool if you use it right. Our database is an interactive tool to assist you in the recruiting process. That means nothing will happen if you don't log in and use it! This blog is a first in a series of six that will help you understand how to use the database in your recruiting and how to benefit the most from it.

Many athletes are totally lost when it comes to the recruiting process. There is a ton of information you need to know in order to even be eligible to compete in college sports, let alone trying to find an opportunity on a college team.

Unless you are in the top 1% of high school athletes, most likely you will need to get the recruiting process started on your own. You shouldn't rely on your coach or your parents to do it for you. You can't wait around for college coaches to come find you either, because they won't. So if you are serious about playing for a college team, you can use our database to help you get there. By reaching out to college coaches, you are already increasing your chances of earning an athletic scholarship.

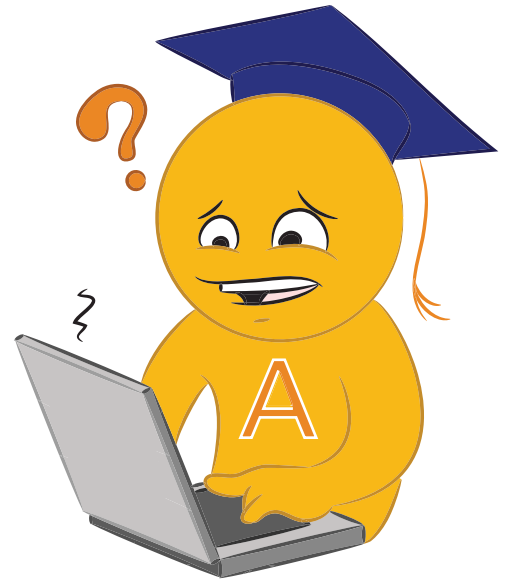

The database allows registered athletes to get the recruiting process started on their own. It offers the ability to search for schools, both NCAA and NAIA, all across the U.S. You can find schools in all division levels for the sports available. You can specify preferences in your searches such as division level, region or state, size, major of study, and much more. Being able to find a school based on your preferences means you will find the best fit for you. In addition to the basic school information you will find in the database, there is also a link to the team's website and recruiting questionnaire. Many athletes overlook recruiting questionnaires when they really should take advantage of them.

Your database account will also help you stay organized during the recruiting process. It allows you to save your previous searches, marks your favorite schools, and lets you take specific notes if you need to. Being organized is a huge benefit especially the farther in the process you are. You have to keep track of sending the coaches updated information, which dates to mark on your calendar, what documents you need to send to the NCAA or NAIA Eligibility Centers, etc. Plus, having all of this in one place makes it all so much simpler!

### 2 Introduction to the Database

The best feature of this database, however, is the ability to get the contact information for college coaches at any of the schools that you find in our database. Searching and finding schools that you are interested in is not enough. You need to reach out to college coaches and send them your information. By sending coaches your resume and highlight video, they are able to evaluate you as a player and determine if they want to pursue you as a potential student-athlete. And all of this information (and more) you can find in our database.

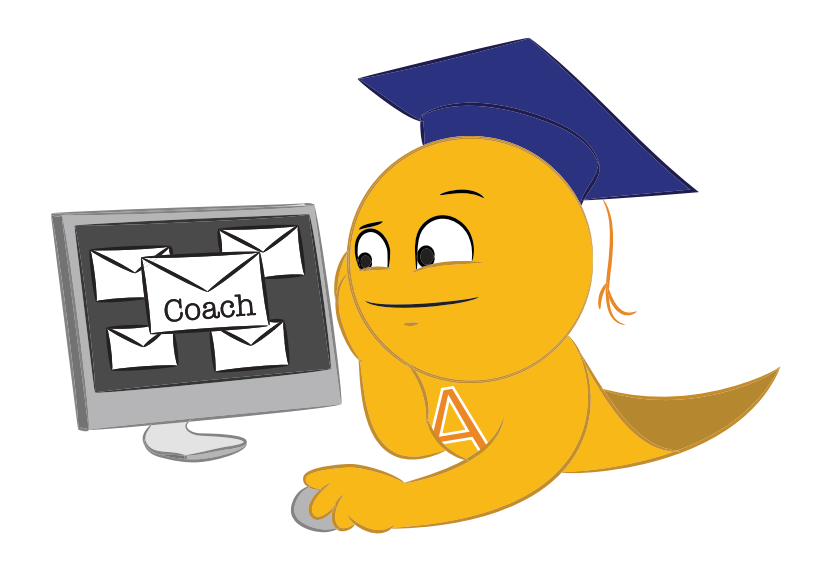

If you haven't already, here is how to register for our College Coaches Database. Remember, this is a recruiting tool completely free for your use. You will need to put in the work that it requires to get recruited, and this database is here to help! It's up to you to capitalize on this great tool. We even have a video to help you get started!

## Welcome to the Athnet Database!

If you haven't already here's how to create an account:

- $\cdots$  1.) Go to our homepage at www.athleticscholarships .net
- $\cdot \cdot \cdot$  2.) Click the "Create an Account" button and follow the steps. I registered as a volleyball player because I want to find an opportunity to play at the college level.

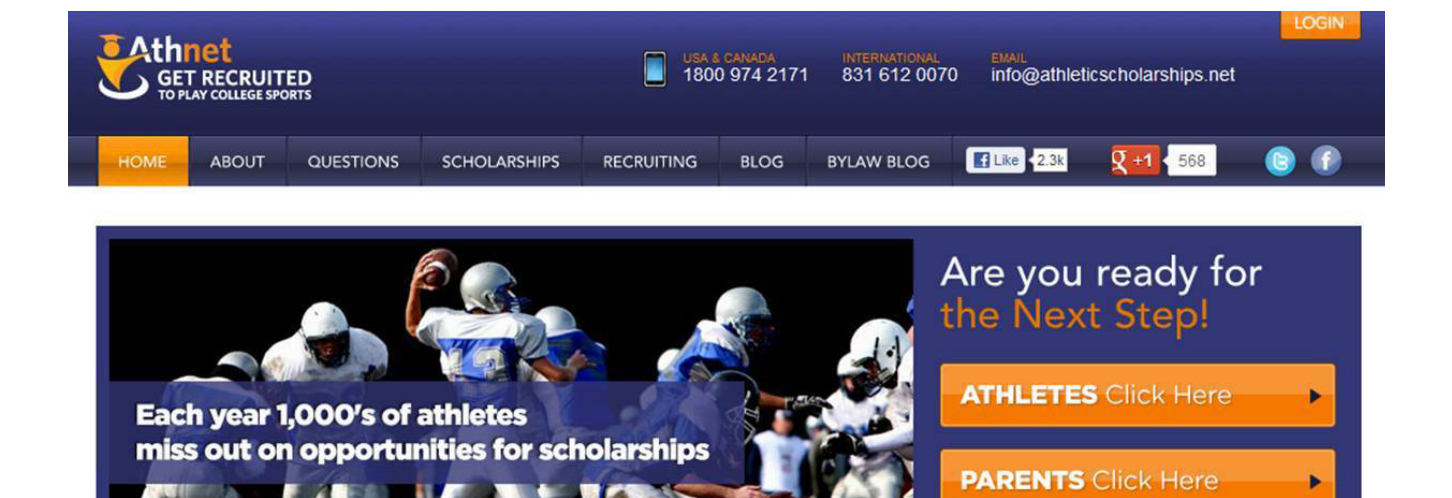

#### Get Recruited to Play College Sports

You want to play college sports? Great! Our site is full of free resources for a pletes and families to help you get recruited and find an athletic scholarship. Whether you are just get get arted and need to begin contacting college coaches or want to make sure you meet all of the Vigibility requirements before you head out on your official visit, we can answer every question

#### Find an Athletic Scholarship for College

With over 1,200 college programs and 35,000 college coaches, the recruiting process is not what used to be. The athletes who are getting recruited and finding scholarships are actively searching out coaches, visiting and calling colleges well before their junior year and ultimately know where they will be playing college sports years before they are graduating high school. If you are waiting until your junior or senior year to begin the sports recruiting process, you are going to be left behind.

#### **How to Get Recruited for College**

To successfully land an athletic scholarship and get your college education paid for, you are going

**Contact College Coaches** 

Search for colleges by division level, location, academic requirements and more!

Get the phone, email and website for every college coach in the country.

Save your favorite schools and keeps notes on the schools you are getting recruited by.

**CREATE YOUR ACCOUNT** 

#### What's New?

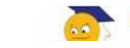

5 Things Each Year to Get Recruited

3.) Then log into your account here: http://www.athleticscholarships.net/athletic/

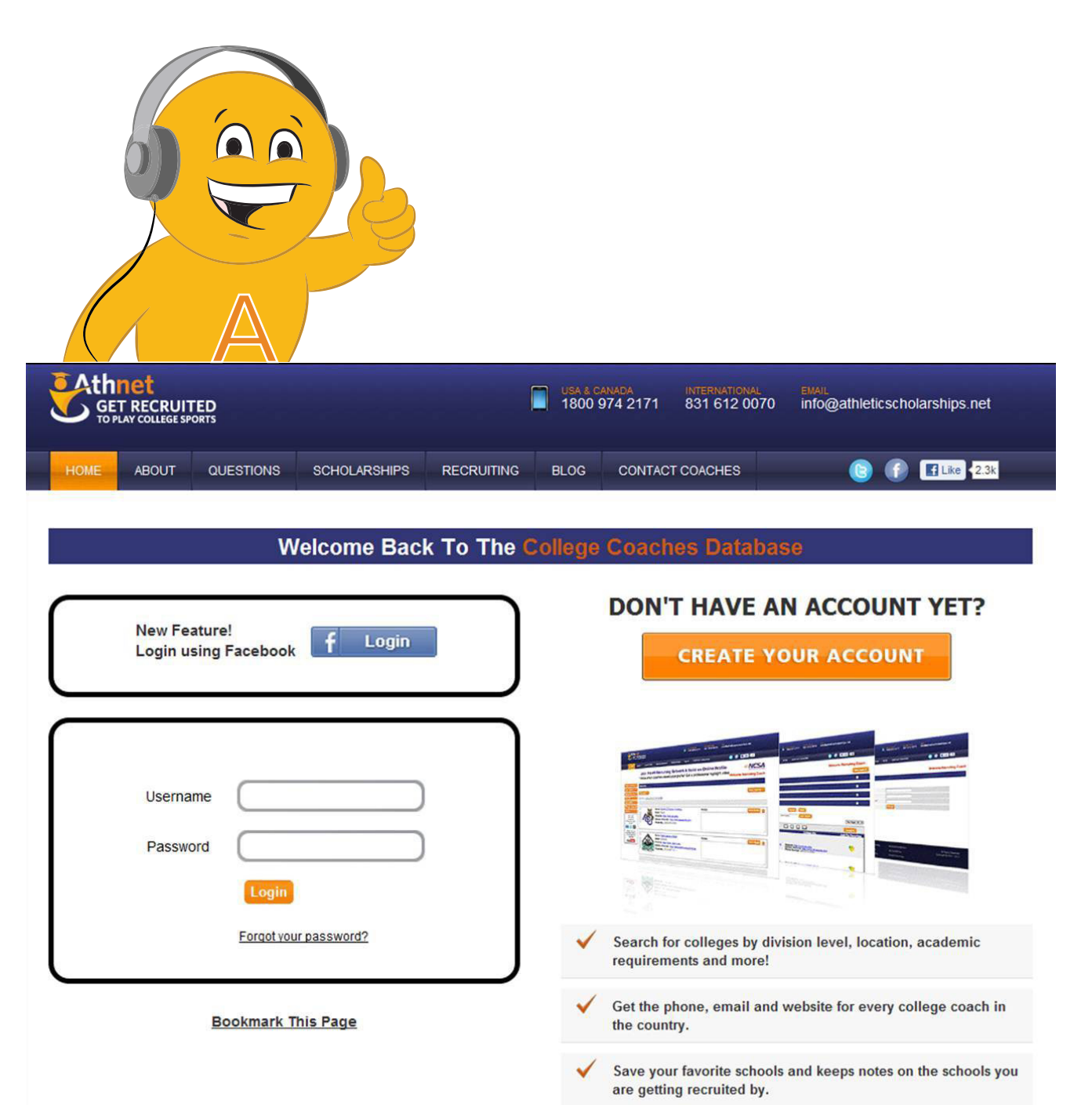

## Searching for Schools

 $\cdots$   $\cdots$  1.) Click "New Search" on the left side of the screen. This is where I start my search for college volleyball programs.

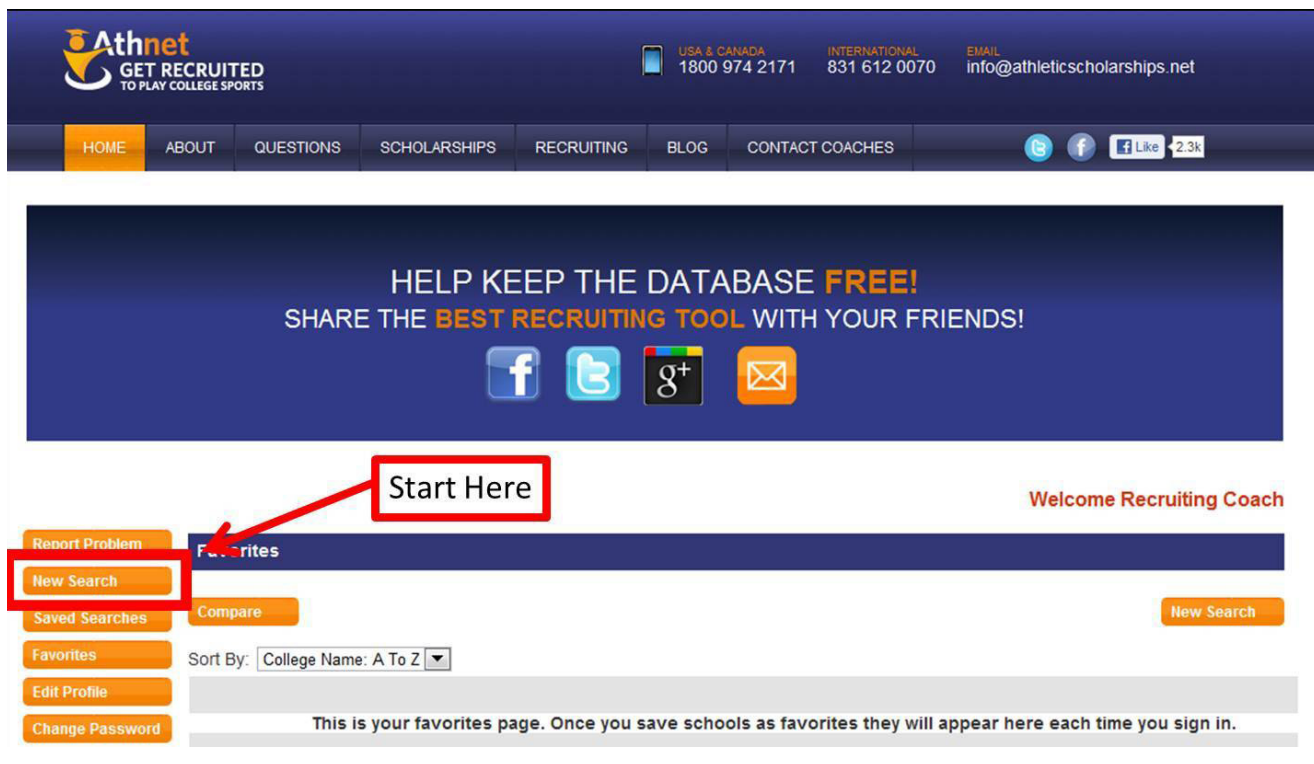

. . . . 2.) Select your preferences under each category

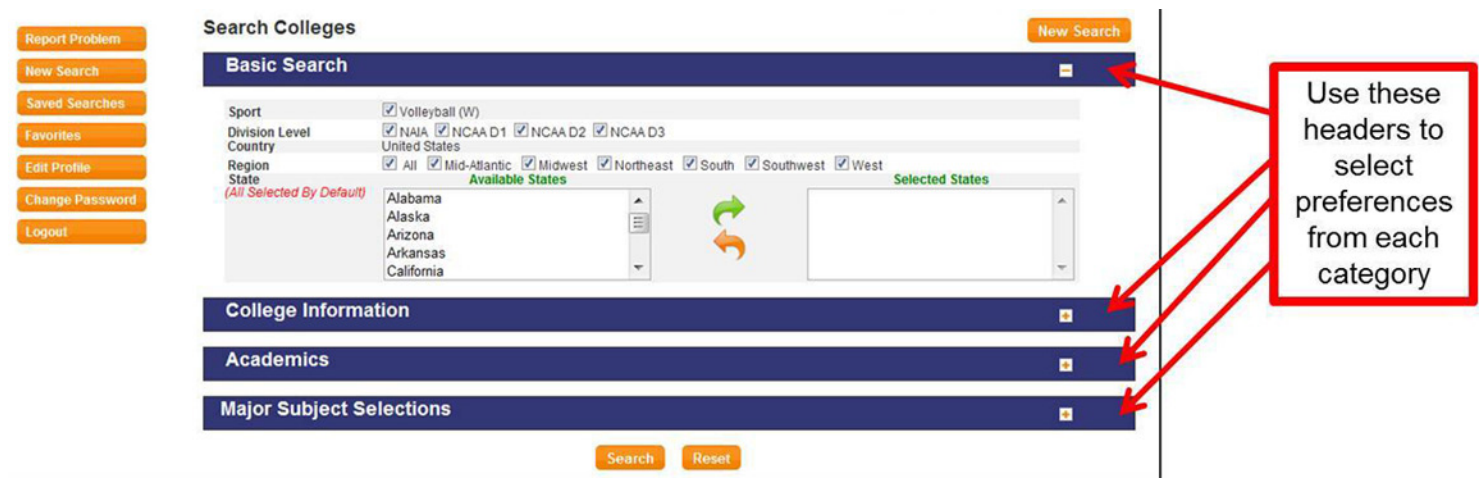

As a volleyball player, I decided to search for DI and DII programs after talking to my high school and club coaches and determining this would be the best fit for me. I also went to summer camps where they evaluated my play.

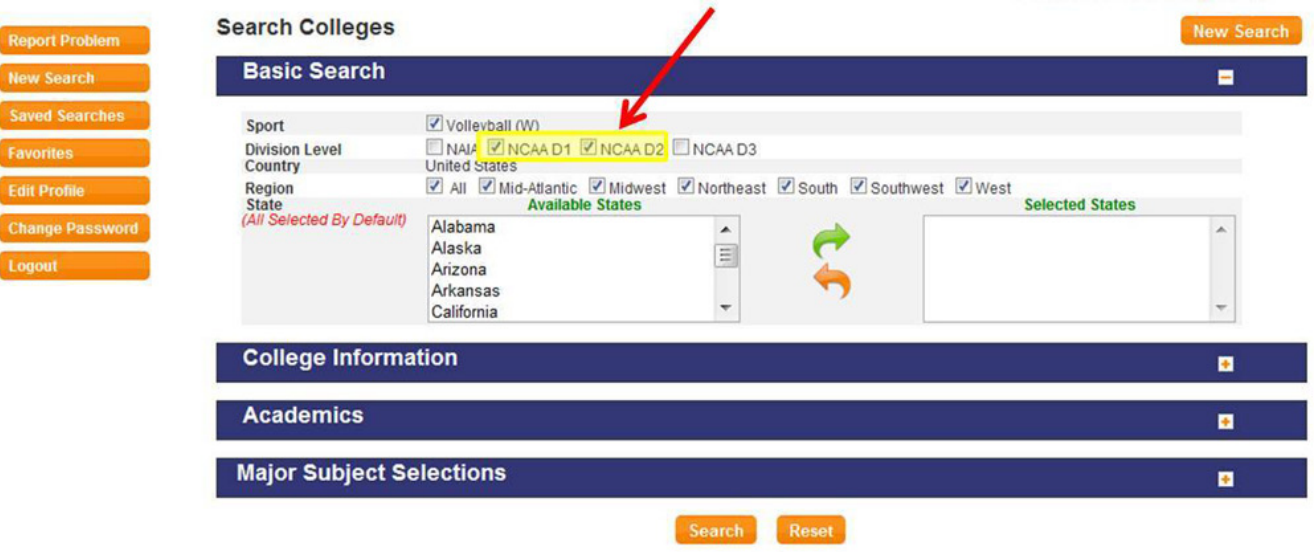

I have an interest in journalism, so I decided to make that my major subject selection. I highlighted the "journalism" major and clicked the green arrow so that it was moved to my selected column.

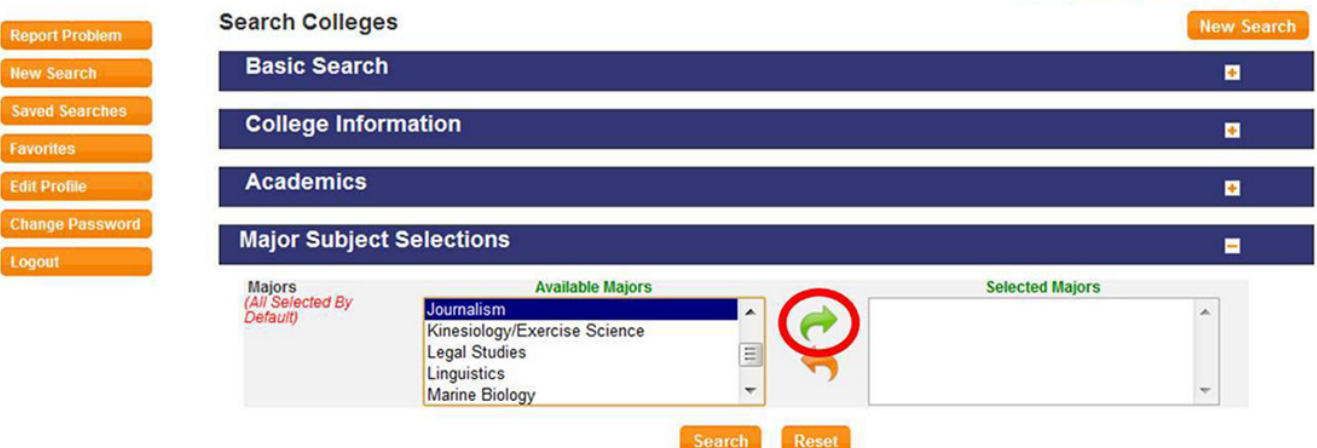

 $\cdot$  3.) Once you have your preferences chosen, click "Search" button at bottom

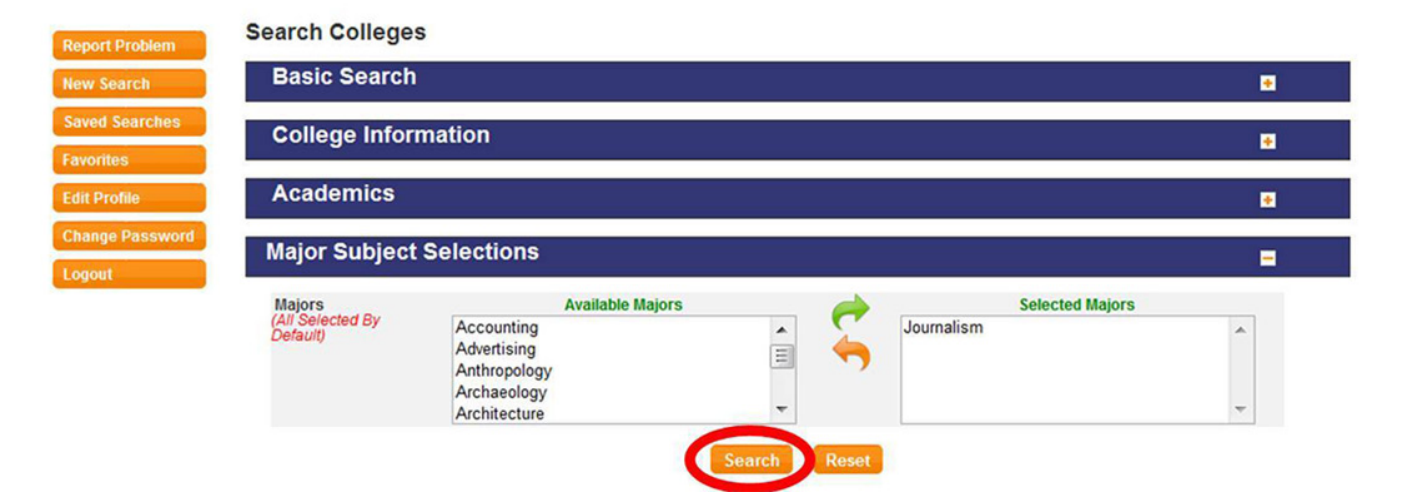

4.) Results will load at bottom of page.

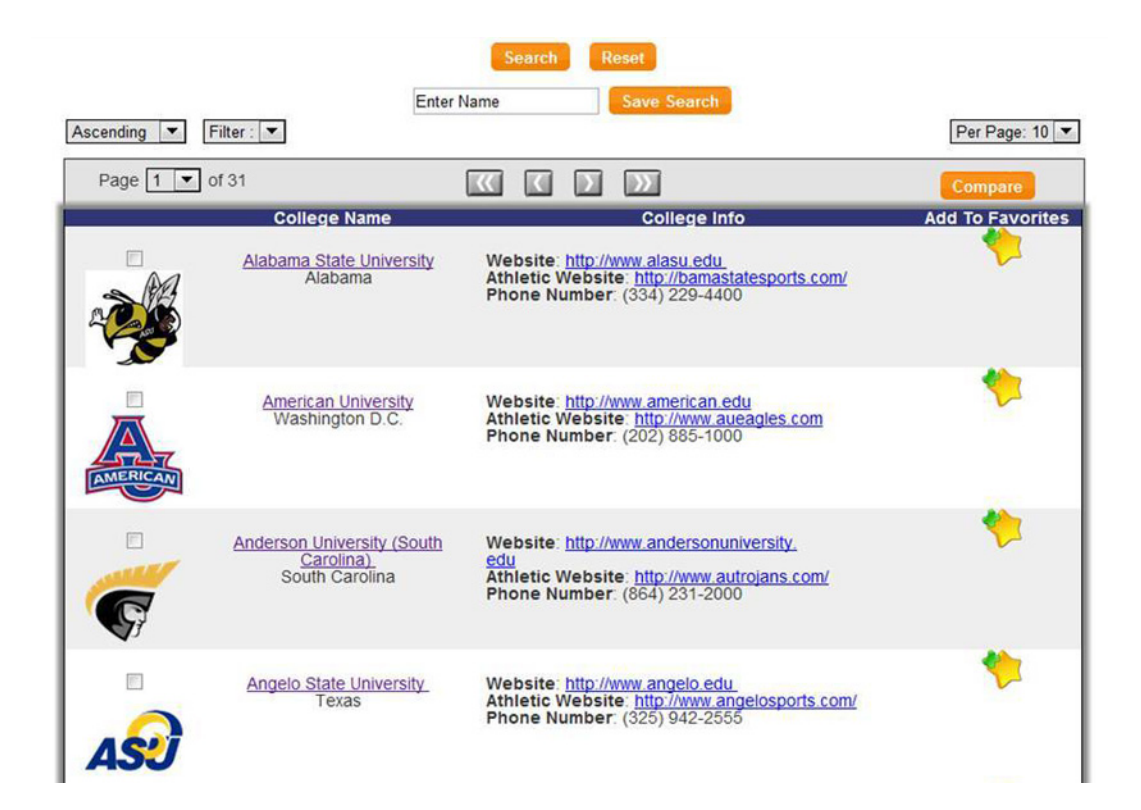

 $\sim$   $\sim$ 

 $\sim$   $\sim$ 

## Save Searches

1.) To save a search, click the empty space bar at the top of the list

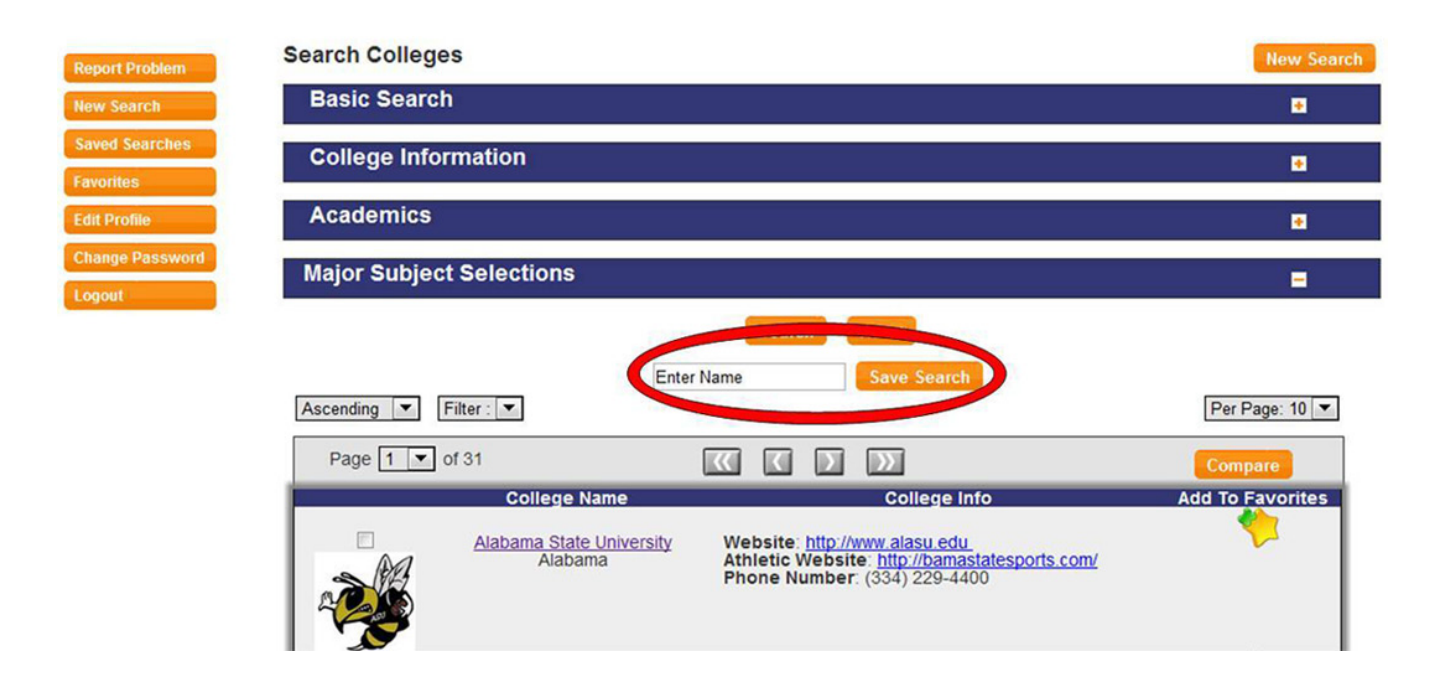

2.) Choose a name that describes the search you have conducted. Since I found DI and DII schools with Journalism majors, I called mine "DI/DII Journalism Schools". Then click "Save Search"

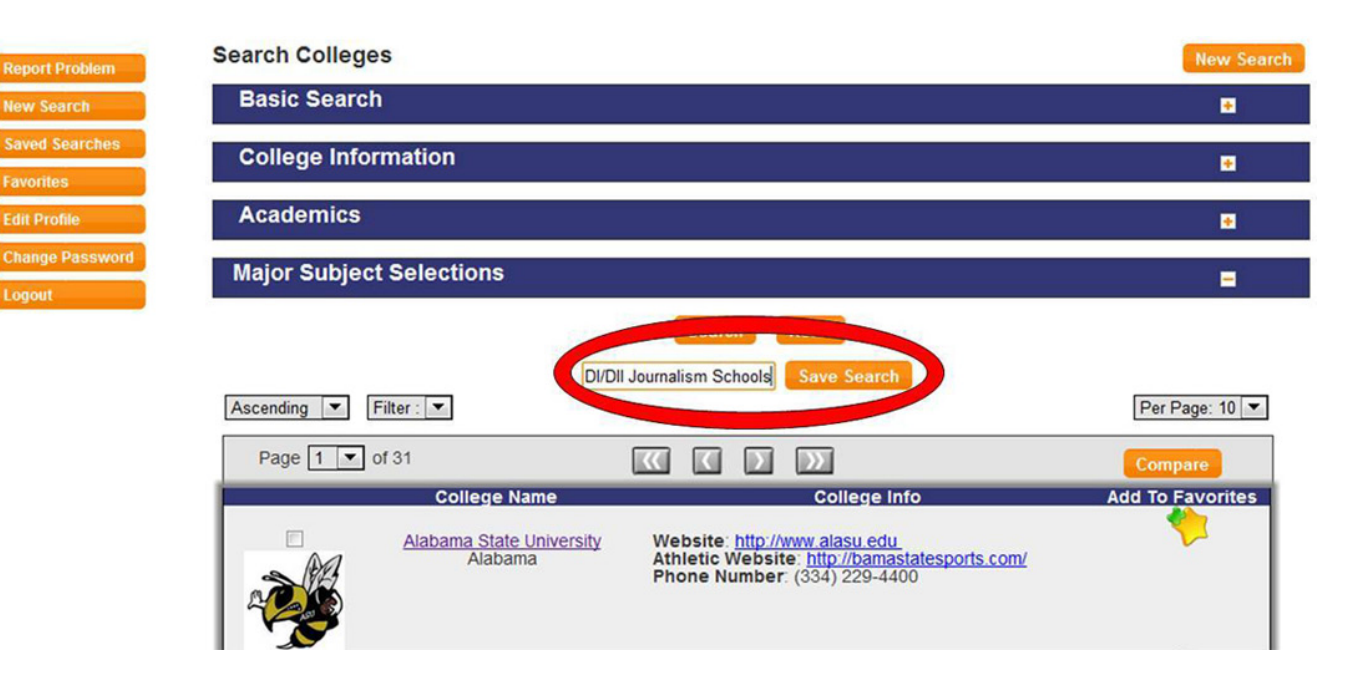

3.) To find your saved searches, click "Saved Searches" on the left side of your screen

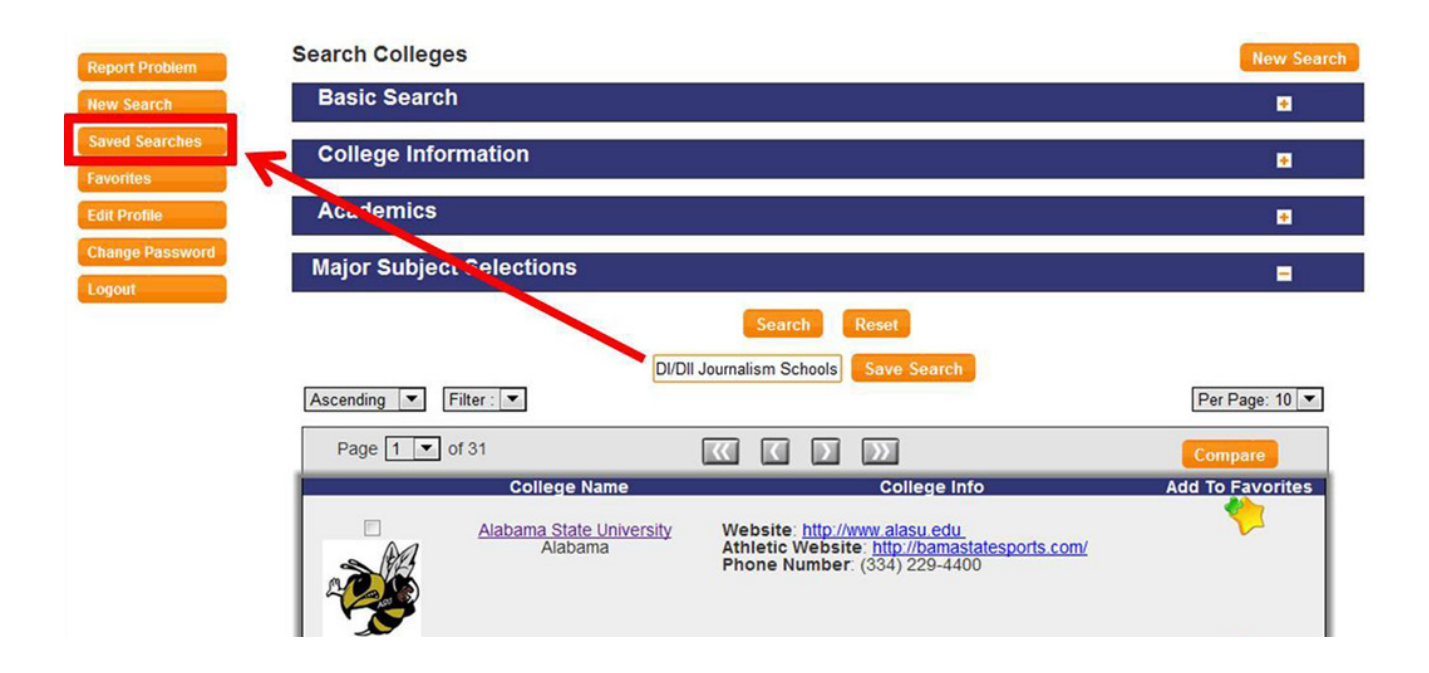

 $\cdot$  4.) The next page will bring you to your list of saved searches.

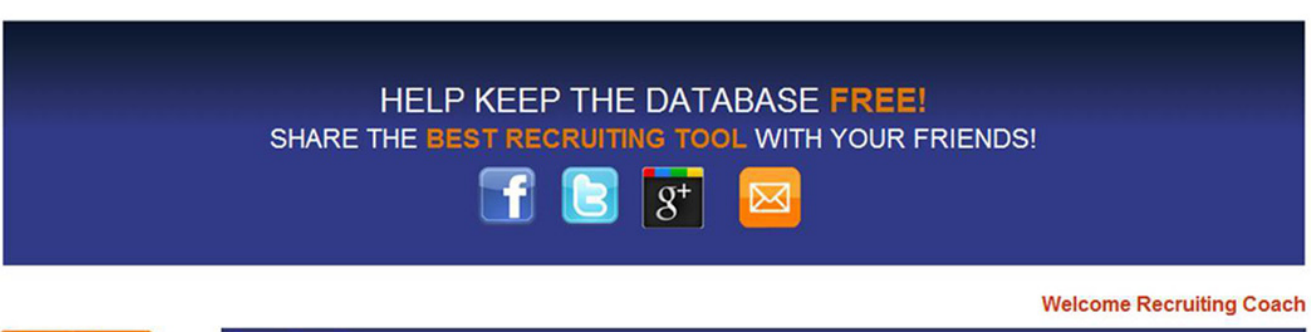

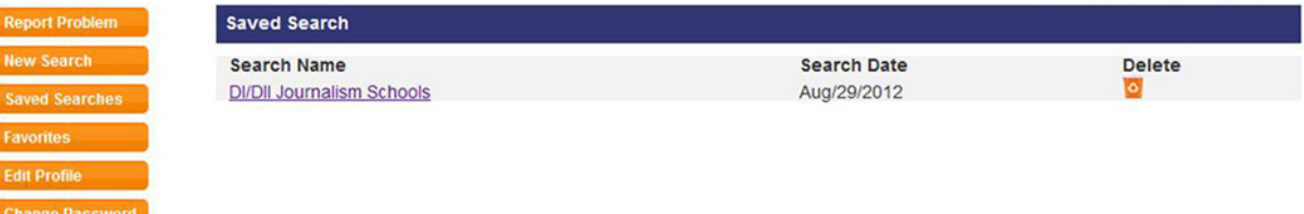

## Contact Information for Coaches

1.) From your search list, click into the name of the school.  $\ddot{\phantom{a}}$ 

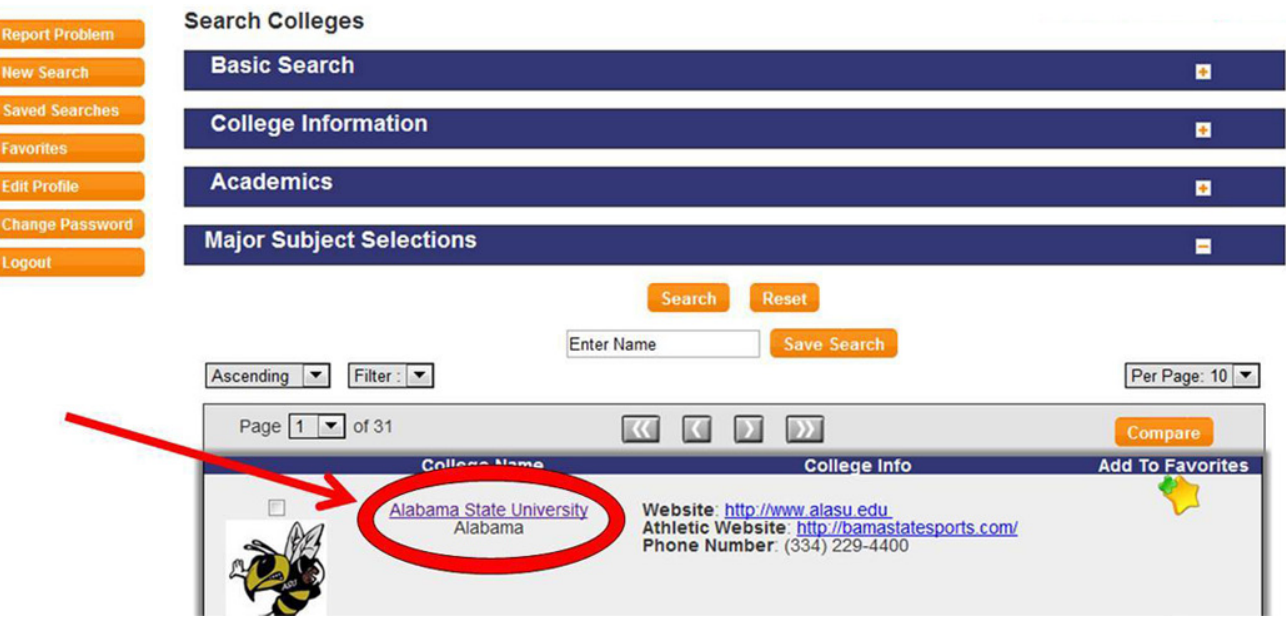

 $\ddot{\bullet}$   $\ddot{\bullet}$   $\ddot{\bullet}$ 2.) A new window will open. The contact information for the coach is at the top of the page.

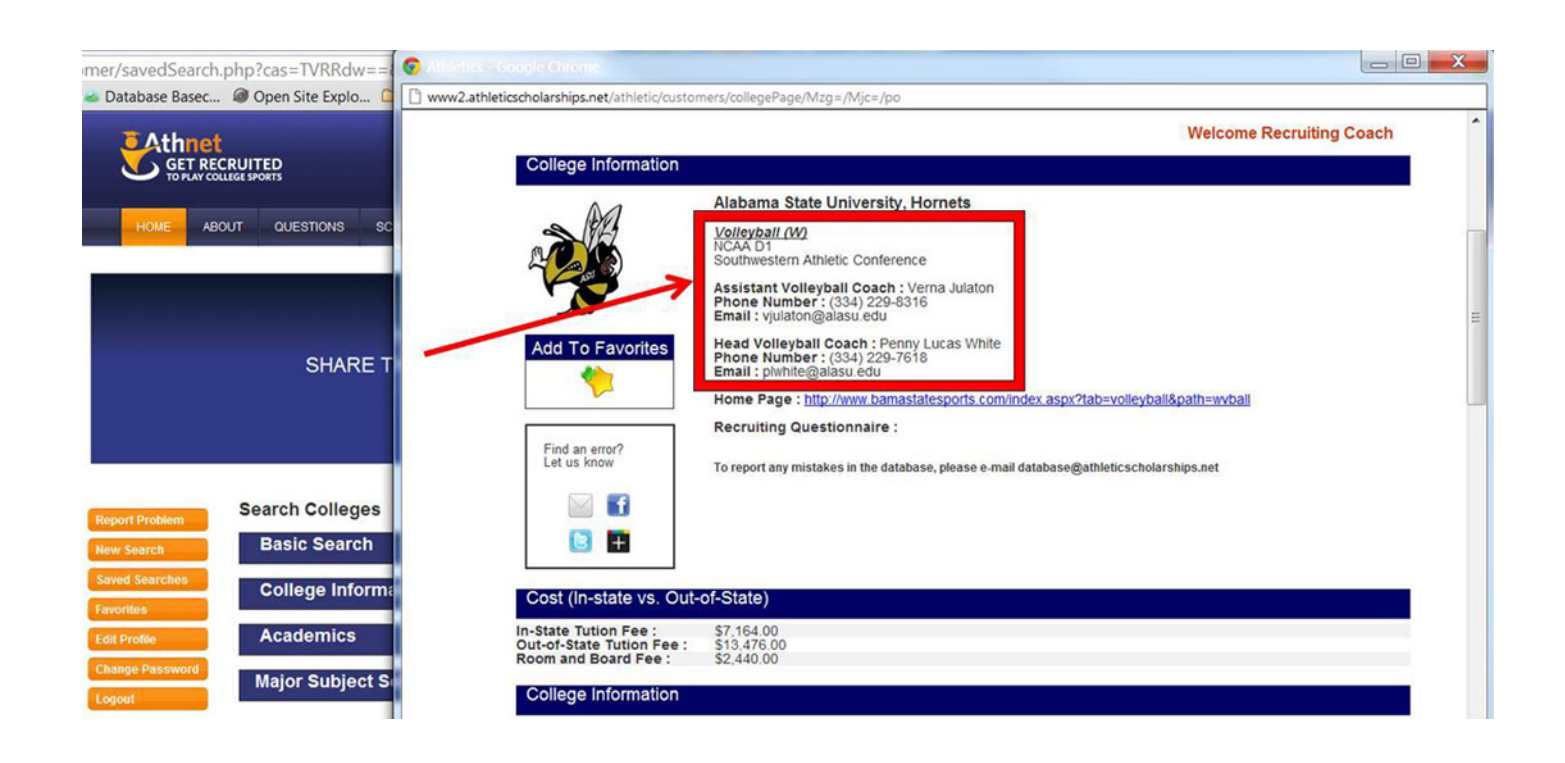

## Favorites and Notes

1.) To save a school as a favorite, click the corresponding star for that school. I liked Alabama State University because they are close to home and accepts my academic scores.

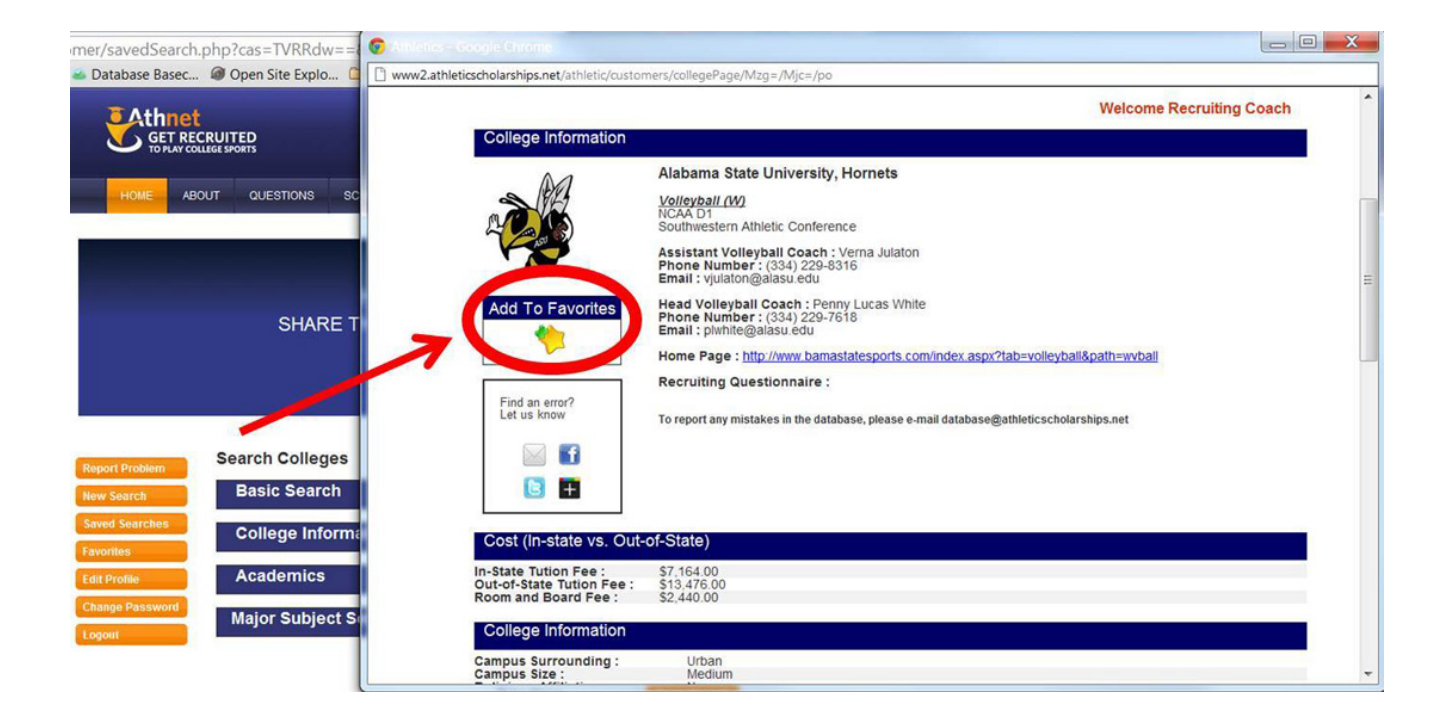

2.) Your favorite schools can be found on your account home page or by clicking "Favorites"

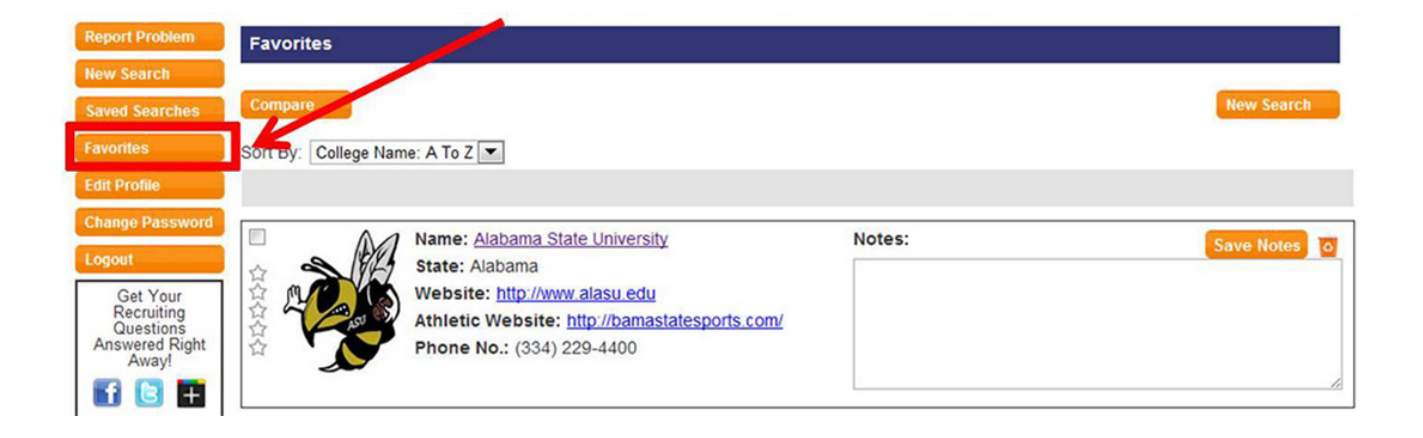

 $\cdots$   $\cdots$  3.) To write notes, click the box next to the school; when you're done, click save notes. After talking to the coach, I made a note that the school application is due in November and they have five graduating seniors this year.

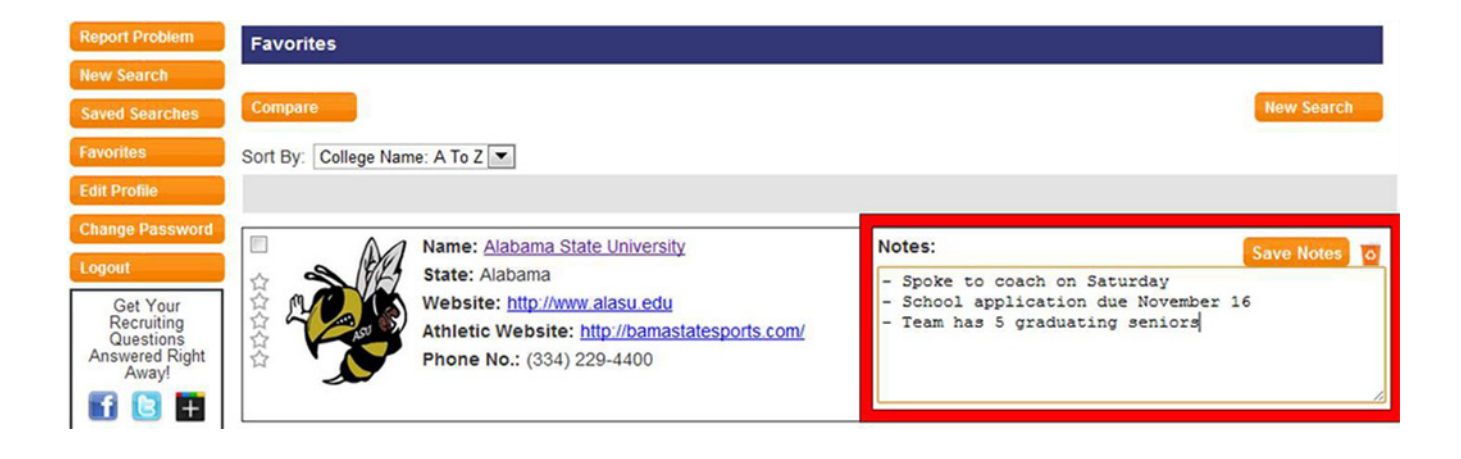

## Conclusion

Now that you know how to find the contact information for coaches, start doing it!

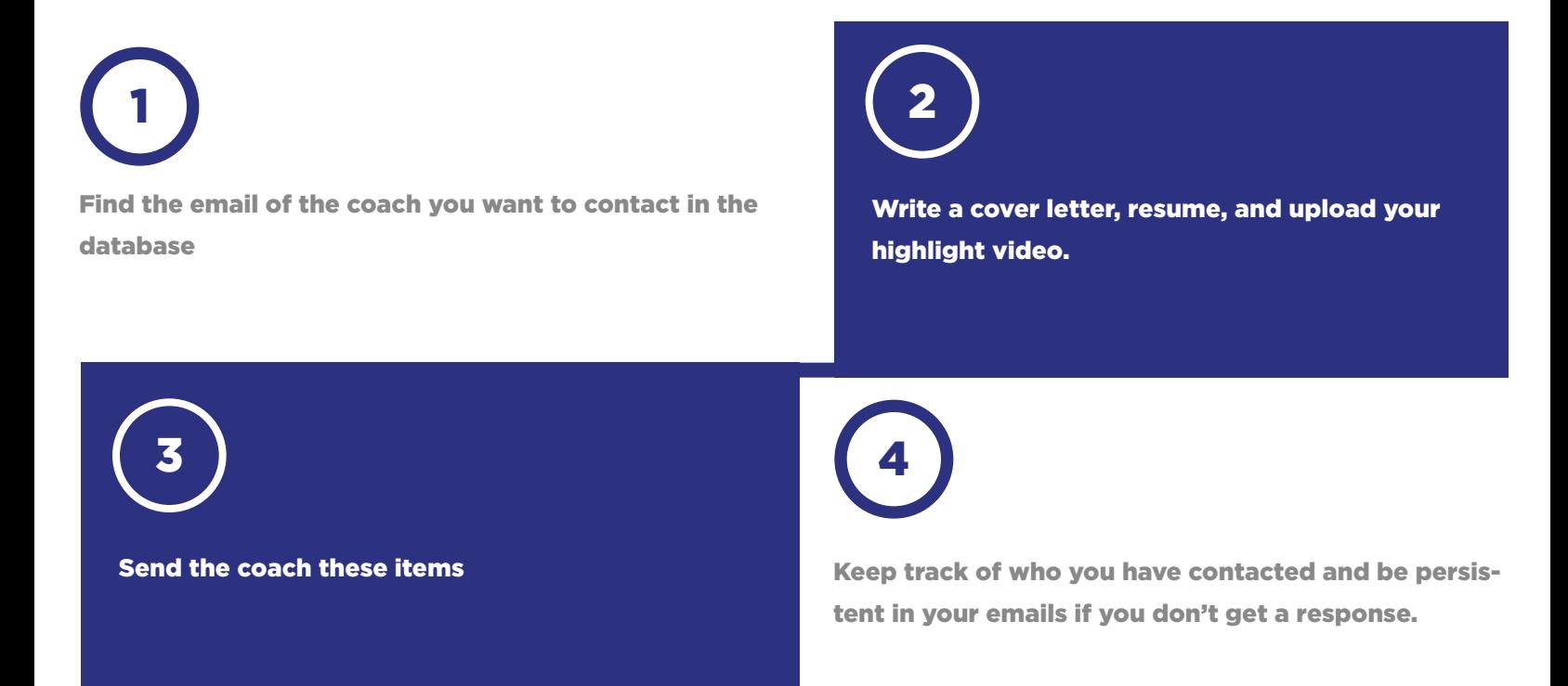

ONLY YOU can get yourself recruited. Take a hold of your recruiting process and contact coaches. See what's out there!

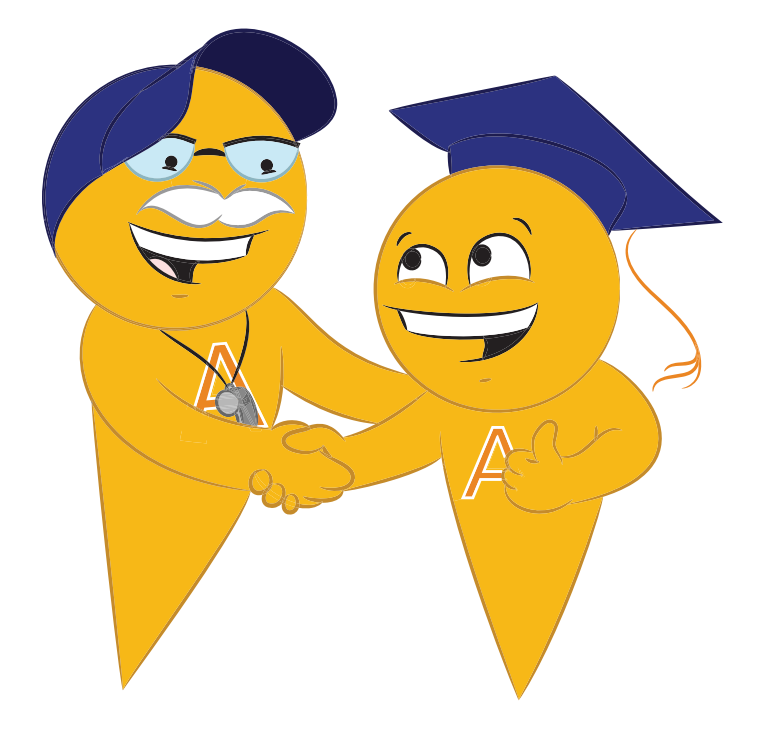